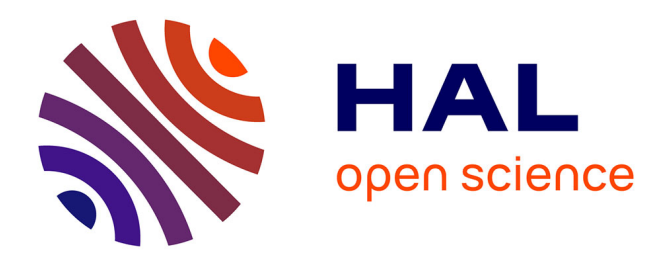

# **Molecular Tension Microscopy of E-Cadherin During Epithelial- Mesenchymal Transition**

Helena Canever, Pietro Salvatore Carollo, Romain Fleurisson, Philippe

Girard, Nicolas Borghi

### **To cite this version:**

Helena Canever, Pietro Salvatore Carollo, Romain Fleurisson, Philippe Girard, Nicolas Borghi. Molecular Tension Microscopy of E-Cadherin During Epithelial- Mesenchymal Transition. The Epithelial-to Mesenchymal Transition, 2021. hal-02989319

# **HAL Id: hal-02989319 <https://hal.science/hal-02989319>**

Submitted on 5 Nov 2020

**HAL** is a multi-disciplinary open access archive for the deposit and dissemination of scientific research documents, whether they are published or not. The documents may come from teaching and research institutions in France or abroad, or from public or private research centers.

L'archive ouverte pluridisciplinaire **HAL**, est destinée au dépôt et à la diffusion de documents scientifiques de niveau recherche, publiés ou non, émanant des établissements d'enseignement et de recherche français ou étrangers, des laboratoires publics ou privés.

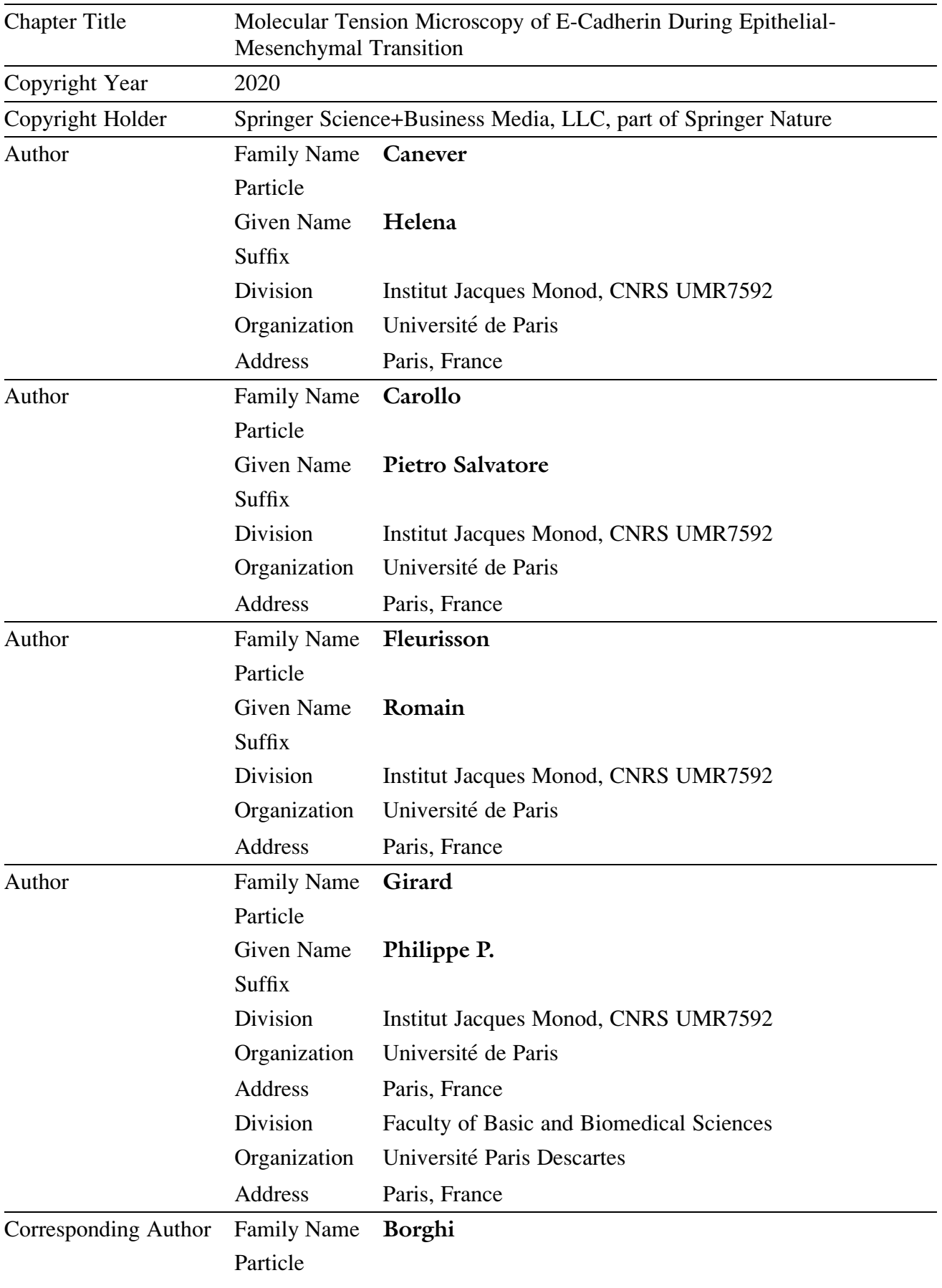

# **Metadata of the chapter that will be visualized online**

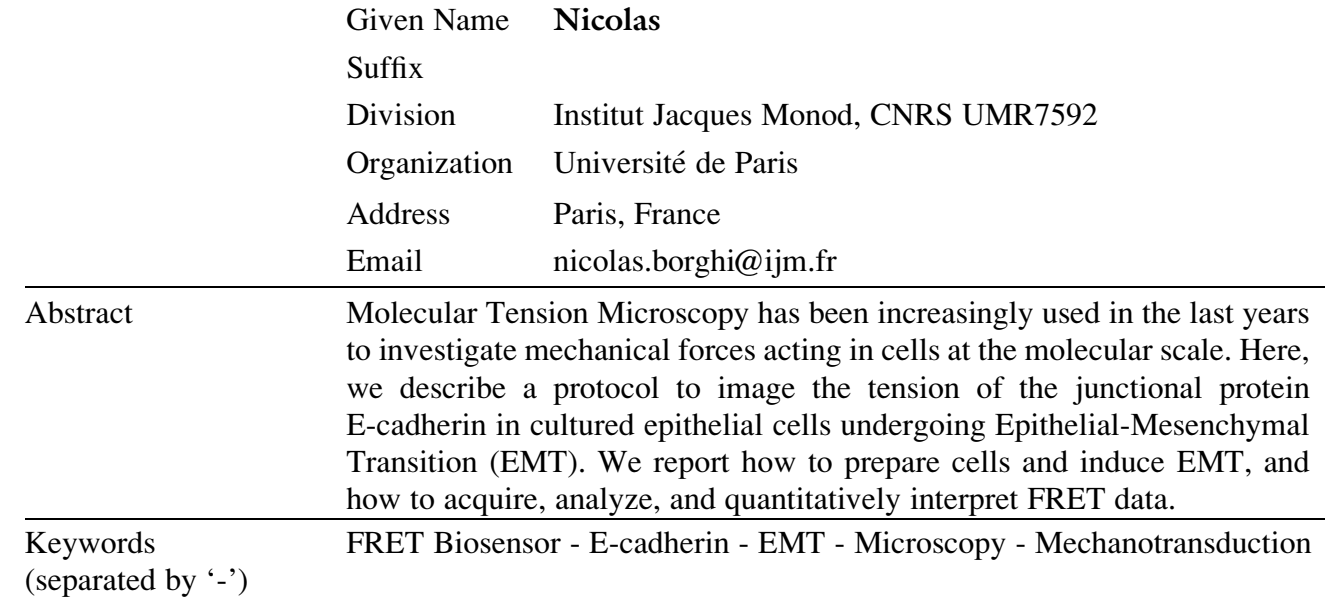

# **Chapter 22.**

## Molecular Tension Microscopy of E-Cadherin During <sup>2</sup> Epithelial-Mesenchymal Transition <sup>3</sup>

### Helena Canever, Pietro Salvatore Carollo, Romain Fleurisson, <sup>4</sup> Philippe P. Girard, and Nicolas Borghi 5 and 5 and 5 and 5 and 5 and 5 and 5 and 5 and 5 and 5 and 5 and 5 and 5 and 5 and 5 and 5 and 5 and 5 and 5 and 5 and 5 and 5 and 5 and 5 and 5 and 5 and 5 and 5 and 5 and 5 and 5 a

#### Abstract 6 and 3 and 3 and 3 and 3 and 3 and 3 and 4 and 4 and 4 and 4 and 4 and 4 and 4 and 4 and 4 and 4 and 4 and 4 and 4 and 4 and 4 and 4 and 4 and 4 and 4 and 4 and 4 and 4 and 4 and 4 and 4 and 4 and 4 and 4 and 4 a

Molecular Tension Microscopy has been increasingly used in the last years to investigate mechanical forces 7 acting in cells at the molecular scale. Here, we describe a protocol to image the tension of the junctional 8 protein E-cadherin in cultured epithelial cells undergoing Epithelial-Mesenchymal Transition (EMT). We 9 report how to prepare cells and induce EMT, and how to acquire, analyze, and quantitatively interpret 10 FRET data. 11

Key words FRET Biosensor, E-cadherin, EMT, Microscopy, Mechanotransduction <sup>12</sup>

#### **1 Introduction 13** 13

Molecular Tension Microscopy (MTM) is the microscopy of molec- <sup>14</sup> ular tension sensors [1]. Molecular tension sensors are a class of <sup>15</sup> Förster Resonance Energy Transfer (FRET) sensors that are sensi- 16 tive to molecular tension. They consist in a FRET pair of fluoro- <sup>17</sup> phores separated by an elastic linker. When a force is exerted on the <sup>18</sup> sensor, the rate of FRET, which is sensitive to the distance and <sup>19</sup> orientation between the donor and acceptor fluorophores, <sup>20</sup> decreases. Knowledge of the relationship between a measure of <sup>21</sup> FRET and the force, from in vitro calibration, allows for the deter- <sup>22</sup> mination of molecular tension [2]. When inserted in a protein of <sup>23</sup> interest, such a sensor can report its tension in live cells. 24

Molecular tension sensors have been in use for nearly 10 years <sup>25</sup> [3]. A variety of sensors with specific operating ranges have been 26 designed [4, 5], and have been used to measure tension in matrix, <sup>27</sup> cytoskeleton, adhesion, glycocalyx, kinetochore, membrane- <sup>28</sup> cytoskeleton linker or motor proteins  $[2, 3, 6-9]$  in cultured cells, 29 C. elegans, Xenopus, Zebrafish, or Drosophila [3, 10–12]. <sup>30</sup>

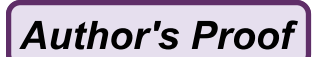

Helena Canever et al.

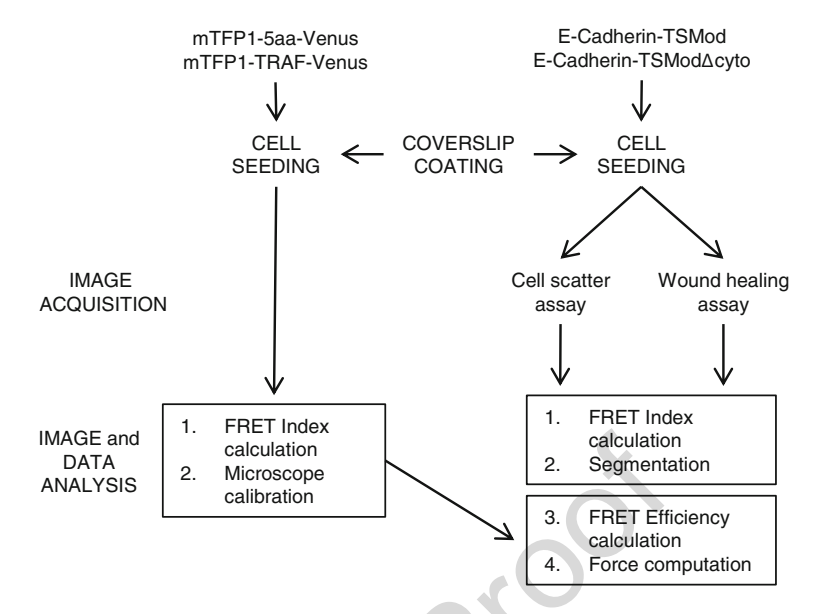

Fig. 1 Experimental workflow for MDCK type II cells sample preparation, EMT induction, image acquisition and image and data analysis

Here, we present a protocol to perform MTM of intercellular 31 adhesion proteins E-cadherins [13] that experience cytoskeleton- <sup>32</sup> generated tension sensitive to external cues  $[14]$ . During 33 Epithelial-Mesenchymal Transition (EMT), E-cadherin tension <sup>34</sup> relaxes, which associates with the release of its interactant <sup>35</sup> β-catenin and activation of β-catenin dependent transcription  $\begin{bmatrix} 15 \end{bmatrix}$ . 36

The protocol describes how to culture epithelial cells (MDCK) 37 stably expressing an E-cadherin tension sensor (E-cadherin- <sup>38</sup> TSMod), induce EMT, and acquire and analyze FRET data using <sup>39</sup> standard confocal microscopy and free image analysis software  $[16]$  40 (see Fig. 1). The protocol may be adapted to other proteins or 41 model systems, on different microscopes as well. General considmodel systems, on different microscopes as well. General considerations about MTM, its strengths and limitations can be found <sup>43</sup>  $\epsilon$ lsewhere  $\lceil 1 \rceil$ .  $\epsilon$ 

#### 2 Materials 45

Store DMEM (Dulbecco's Modified Eagle Medium), trypsin, Dul- <sup>46</sup> becco's Phosphate Buffered Saline (DPBS, that is without Calcium 47 and Magnesium), collagen at  $4^{\circ}$ C. Store Foetal Bovine Serum 48 (FBS), Penicillin, Streptomycin, and Hepatocyte Growth Factor <sup>49</sup> (HGF) solution at  $-80$  °C. 50

**2.1 Cell Culture** 1. Culture medium: low glucose DMEM with phenol red supple- 51 mented with 10% v/v Foetal Bovine Serum (FBS) and Penicil- 52 lin 10 U/mL + Streptomycin 10  $\mu$ g/mL. 53

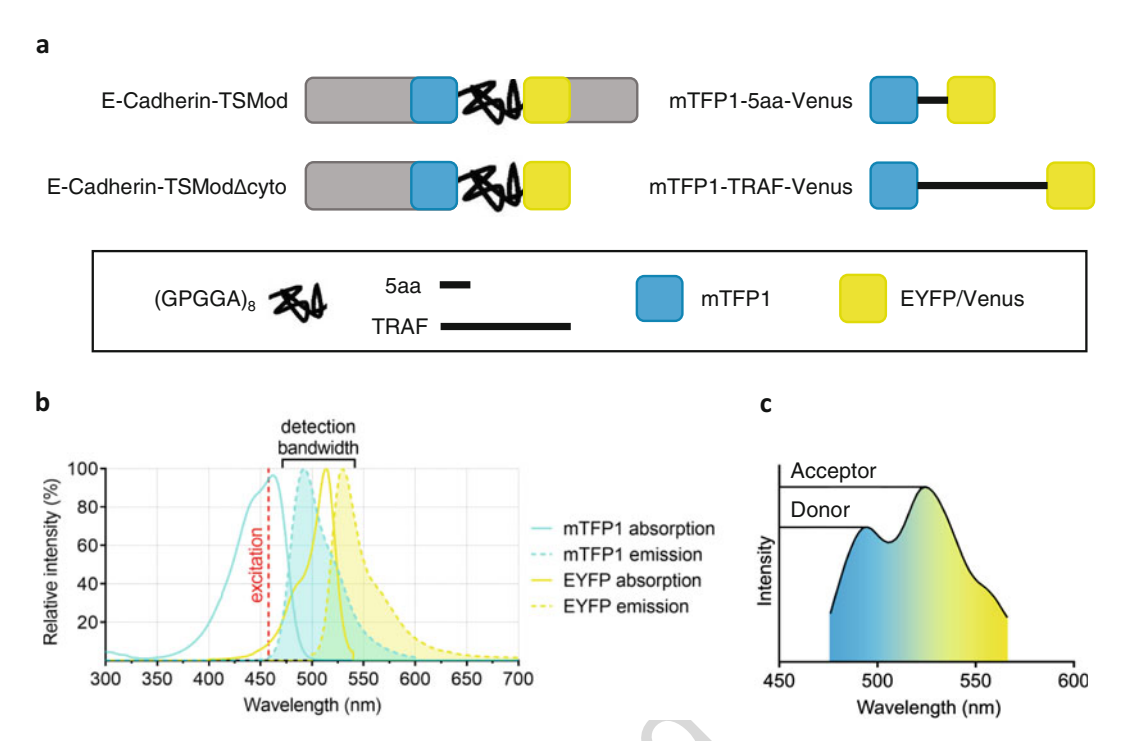

Fig. 2 (a) E-Cadherin-TSMod, tension-less control E-Cadherin-TSModΔcyto, and high and low FRET calibration constructs. Blue squares represent the donor fluorophore mTFP1, yellow squares represent the acceptor fluorophore EYFP/Venus. Linkers (GPGGA)<sub>8</sub>, 5aa, and TRAF are represented in black. (b) Absorption and emission spectra of mTFP1 and EYFP/Venus. Laser excitation wavelength is indicated by the red dashed line. (c) Spectral emission in the detection bandwidth for mTFP1 and EYFP. Donor and acceptor emission peaks are indicated

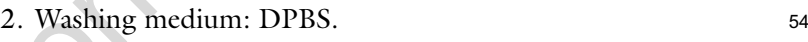

- 3. 0.05% trypsin-EDTA solution in DPBS. <sup>55</sup>
- 4. Madin-Darby canine kidney type II (MDCK II) stable cell lines <sup>56</sup> cultured into 25 cm<sup>2</sup> flasks (T25, TPP) at 37 °C with 5%  $CO<sub>2</sub>$  57 in humidified atmosphere expressing (see Fig.  $2a$ ): 58
- 5. E-cadherin-TSMod: E-Cadherin tension sensor containing the <sup>59</sup> donor protein mTFP1 and acceptor protein EYFP separated by <sup>60</sup> a  $(GPGGA)_8$  elastic linker [14]. 61
- 6. E-Cadherin-TSModΔcyto: tension-less control construct of <sup>62</sup> the E-Cadherin tension sensor, lacking its cytoplasmic tail <sup>63</sup>  $[14]$  (see Note 1). 64
- 7. mTFP1-GPGGA-Venus: high FRET standard construct made <sup>65</sup> of mTFP1 and Venus separated by a GPGGA amino acid <sup>66</sup> stretch (referred to as  $5a$ a) [17]. 67

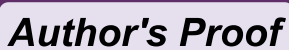

Helena Canever et al.

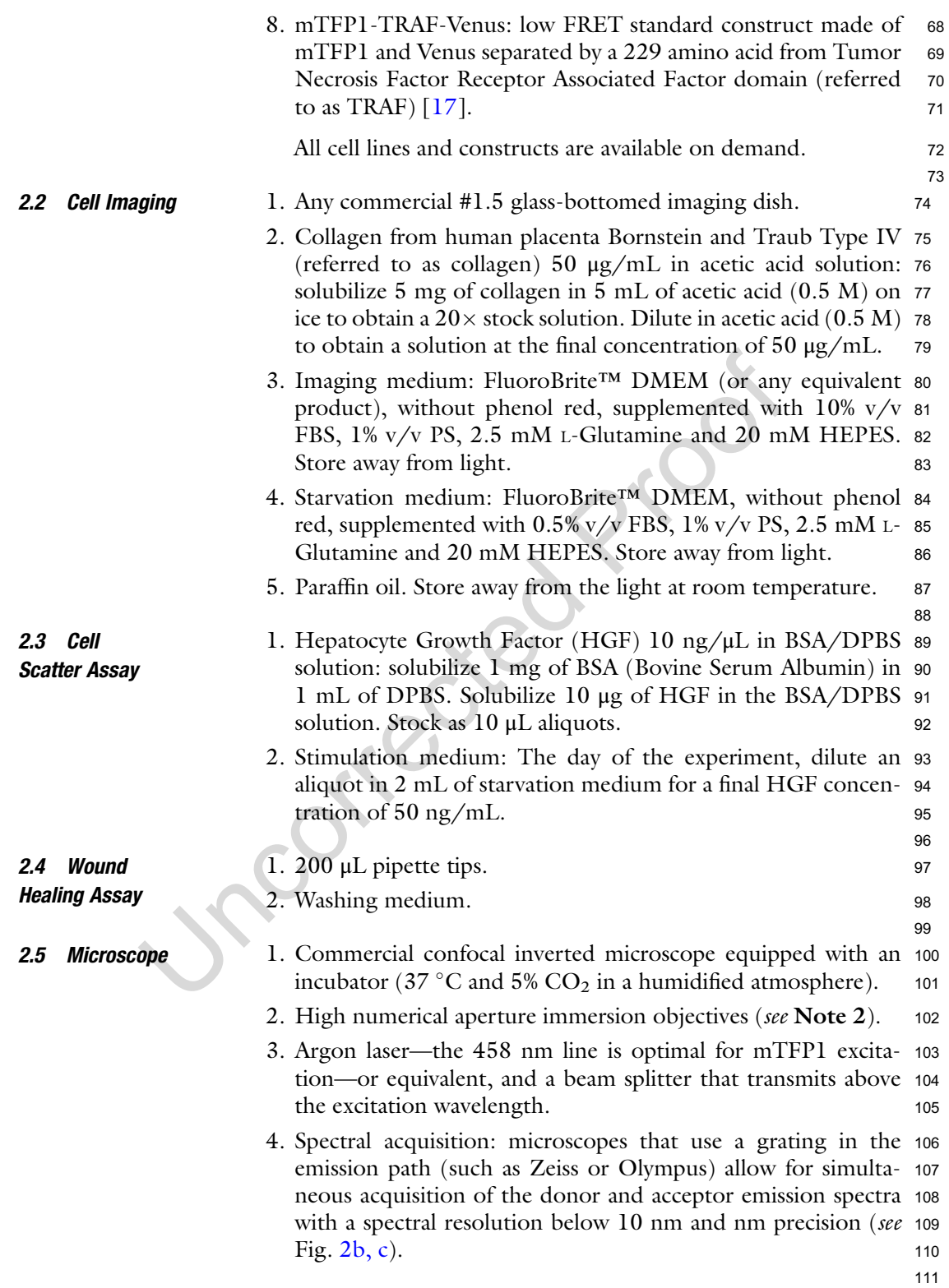

Molecular Tension Microscopy of E-Cadherin During EMT

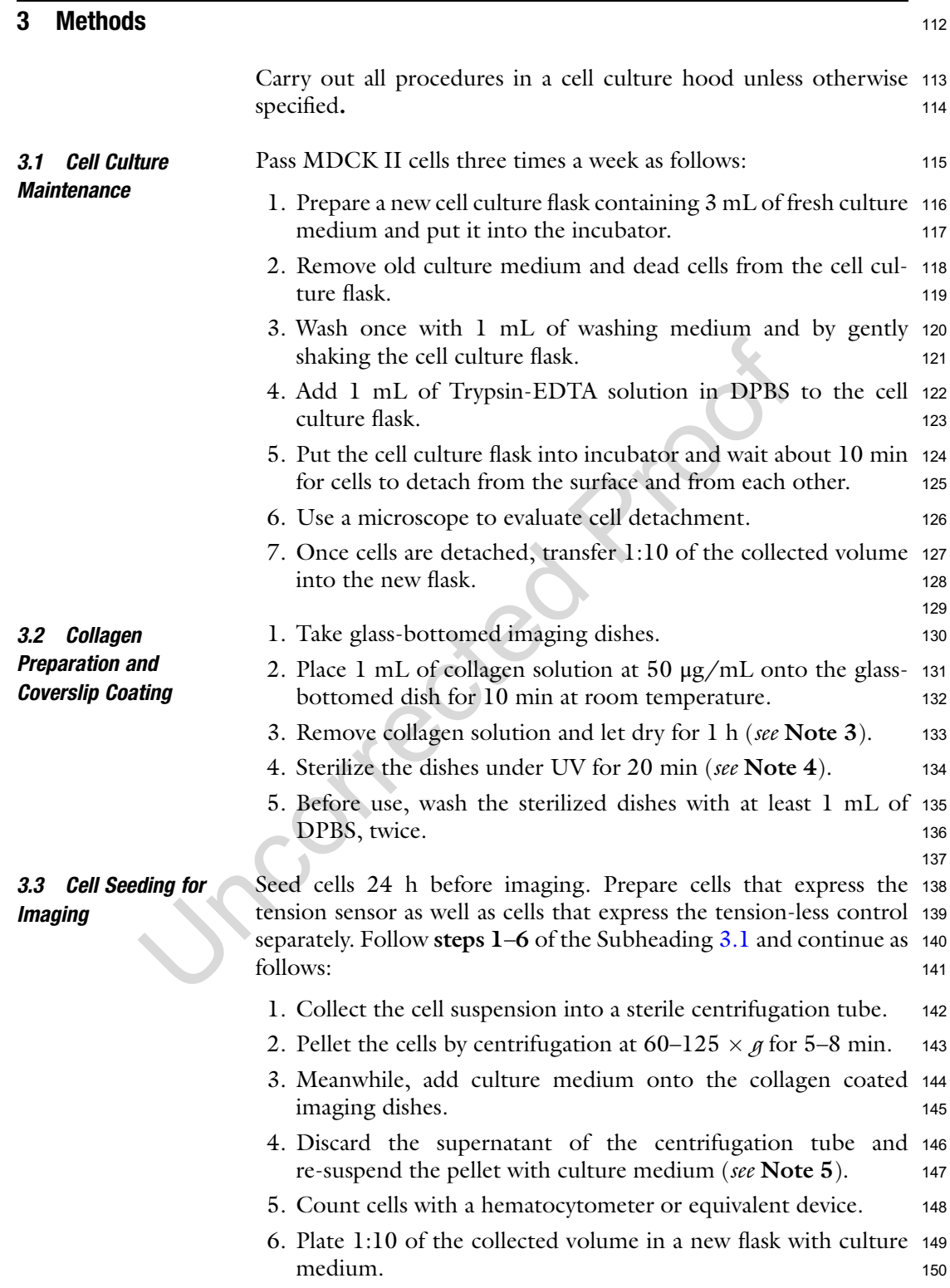

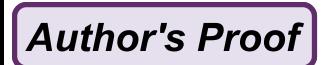

Helena Canever et al.

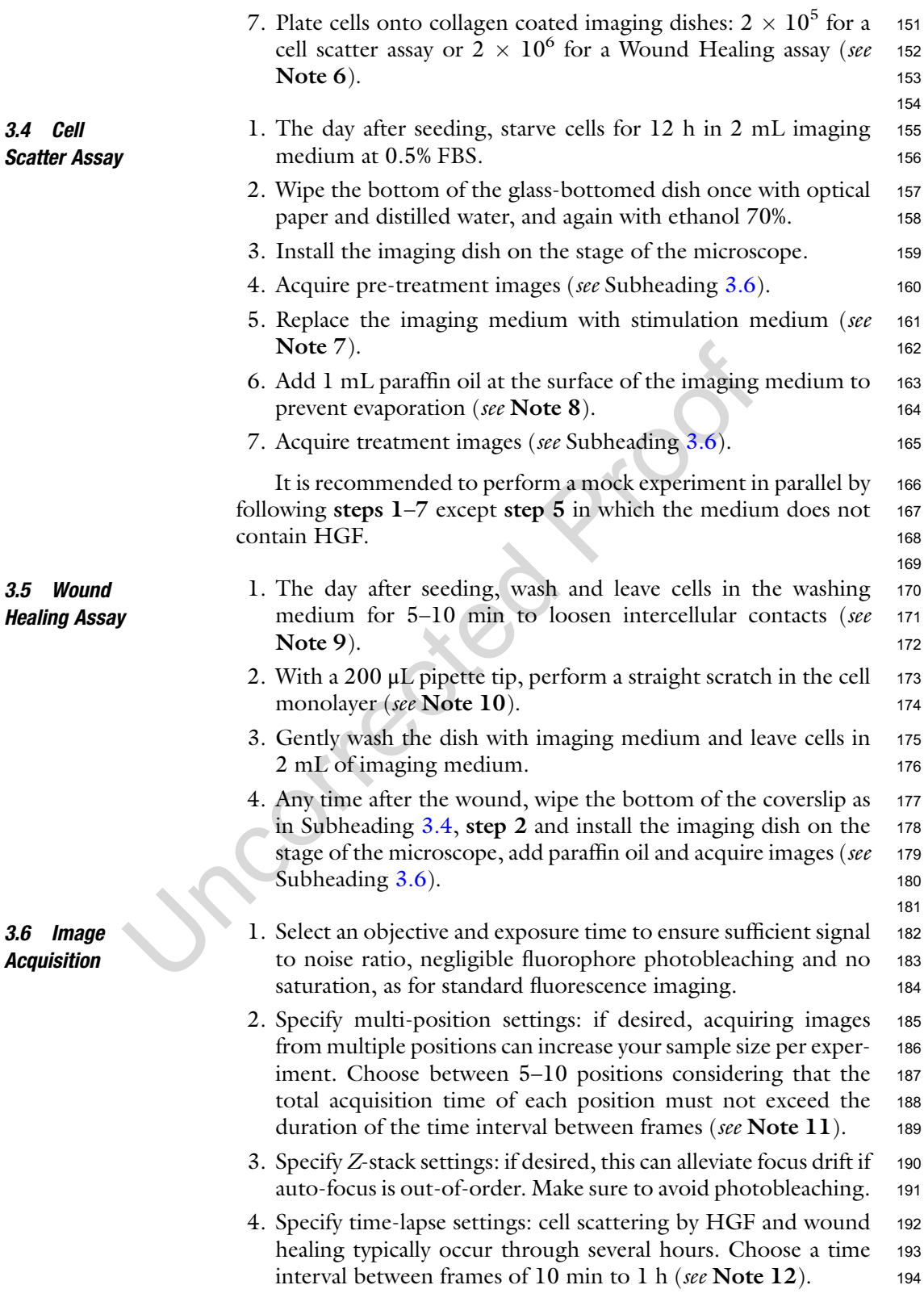

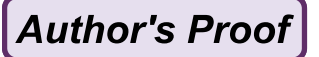

Molecular Tension Microscopy of E-Cadherin During EMT

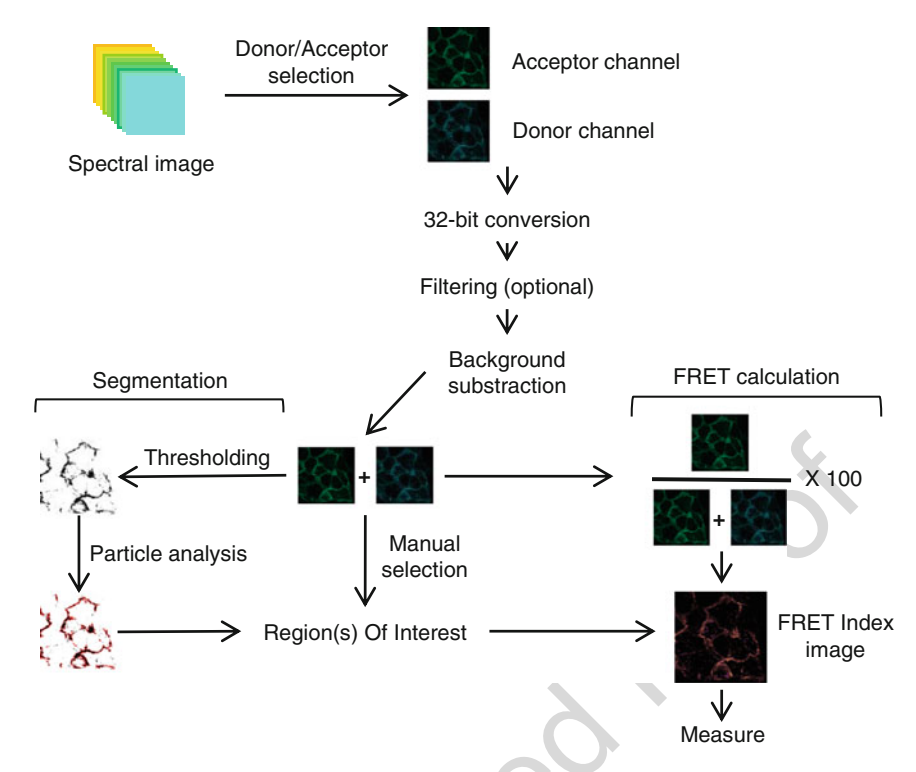

Fig. 3 Image analysis workflow for FRET calculation and image segmentation from a multi-channel spectral image

> 5. Specify spectral acquisition settings: 10 channels in the <sup>195</sup> 473–561 nm bandwidth will capture both fluorophores. This <sup>196</sup> will generate a multichannel stack.

> > 198

- **3.7 Image Analysis** Image analysis can be performed using the free and cross-platform 199 software ImageJ, for instance its FIJI distribution ([https://fiji.sc/\)](https://fiji.sc/) 200 (*see* Fig. 3). 201
	- 1. Make duplicates of the raw data to avoid losses after permanent <sup>202</sup> modifications (see Note 13). Generate a FRET index image as 203 follows. follows. 204
	- 2. Open an image file. 205
	- 3. From the multichannel stack, duplicate the donor and acceptor <sup>206</sup> emission channels (D and A) that correspond to the intensity <sup>207</sup> peaks of the two fluorophores (see **Note 14**). 208<br>On both channels, convert image depth to 32-bit 209
	- 4. On both channels, convert image depth to  $(Image > Type > 32-bit).$  210
	- 5. On both channels, subtract background: select a region devoid <sup>211</sup> of cells and measure background level (Analyze>Measure), <sup>212</sup> then subtract the value to the whole image (Pro- <sup>213</sup> cess>Math>Subtract [Background value]) (see Note 15). <sup>214</sup>

Helena Canever et al.

- 6. From both channels, generate a donor + acceptor image <sup>215</sup>  $(D + A)$  that sums background corrected, donor and acceptor 216 signals pixel by pixel. (Process>Image Calculator>Create new 217 window $>32$ -bit(float) result  $>[D]$  Add [A], Create a new 218 window). 219
- 7. From the background corrected, acceptor channel and the sum <sup>220</sup> image, generate the FRET index image  $A/(D + A)$  (Process> 221 Image Calculator>Create new window>32-bit(float) result> <sup>222</sup>  $[A]$  Divide  $[D + A]$ ).
- 8. Rescale the pixel values between 0 and 100. (Pro- <sup>224</sup> cess>Math>Multiply [100]). <sup>225</sup>
- 9. Select regions of interest (ROI) with any selection tool, then <sup>226</sup> measure their mean gray value (Analyze>Measure) to get their 227 FRET index. 228
- 10. Alternatively, ROI can be defined by segmentation based on <sup>229</sup> fluorescence intensity, size and shape: select the acceptor chan- <sup>230</sup> nel (see **Note 16**), apply a threshold to select bright regions 231<br>(Image>Adjust>Threshold, set to your taste then Apply) (see 232 (Image>Adjust>Threshold, set to your taste then Apply) (*see* 232)<br>Note 17). Choose preferred bright regions according to size 233 Note 17). Choose preferred bright regions according to size and shape by setting their ranges (Analyze>Analyze Particles, <sup>234</sup> check Add to Manager) (see **Note 18**). In the ROI manager 235 menu, save the ROI set to be able to recall it for future analyses 236 menu, save the ROI set to be able to recall it for future analyses (More>Save). Select/Open the corresponding FRET Index <sup>237</sup> image (see Subheading  $3.7$ , step  $7$ ) and click Measure in the 238<br>ROI manager menu. You will obtain a measure for each ROI of 239 ROI manager menu. You will obtain a measure for each ROI of the set. 240

The FRET efficiency E can be related to the FRET index  $E_R$  242<br>computed as in 3.7 with  $E = (1 - a(1 - E_R))/ (1 - b(1 - E_R))$ . 243 computed as in 3.7 with  $E = (1 - a(1 - E_R))/(1 - b(1 - E_R))$ , 243<br>where *a* and *b* are instrument-dependent coefficients that account 244 where  $\alpha$  and  $\beta$  are instrument-dependent coefficients that account 244<br>for the donor's spectral bleed-through, the acceptor's direct excita-245 for the donor's spectral bleed-through, the acceptor's direct excitation and differences in donor vs acceptor absorption cross-sections <sup>246</sup> and detection efficiencies [18]. They can be recovered as follows <sup>247</sup> (see Note 19):  $248$ 

241

258

- 1. Acquire images of the 5aa and TRAF cell lines as in Subheading <sup>249</sup> 3.6. There is no need for time-lapse or Z-stack. <sup>250</sup>
- 2. Analyze images as in Subheading 3.7.
- 3. Compute  $a = (E_H(1 E_{R,H}) E_L(1 E_{R,L}) + E_HE_L(E_{R,L})$ <br>  $\alpha = (E_H(1 E_{R,L}) E_L(1 E_{R,H}) + E_R)$  $E_{\rm H} - E_{\rm R,L})/c$  and  $b = (E_{\rm H}(1 - E_{\rm R,L}) - E_{\rm L}(1 - E_{\rm R,H}) + E_{\rm R,L}$ <br> $E_{\rm H} - E_{\rm R,H})/c$ , with  $c = (E_{\rm H} - E_{\rm L})(1 - E_{\rm R,H})(1 - E_{\rm R,L})$ , where  $L = E_{\rm R,H}/c$ , with  $c = (E_{\rm H} - E_{\rm L})(1 - E_{\rm R,H})(1 - E_{\rm R,L})$ , where  $E_{\rm R,H}$  and  $E_{\rm R,L}$  are the 5aa and TRAF cell lines FRET indices  $E_{\rm R,H}$  and  $E_{\rm R,L}$  are the 5aa and TRAF cell lines FRET indices 255 obtained in Subheading 3.8, step 2, and  $E_{\rm H}$  and  $E_{\rm I}$  their FRET 256 obtained in Subheading 3.8, step 2, and  $E_H$  and  $E_L$  their FRET 256 efficiencies published elsewhere [17]. efficiencies published elsewhere  $[17]$ .

3.8 Microscope **Calibration** 

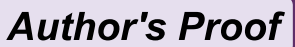

Molecular Tension Microscopy of E-Cadherin During EMT

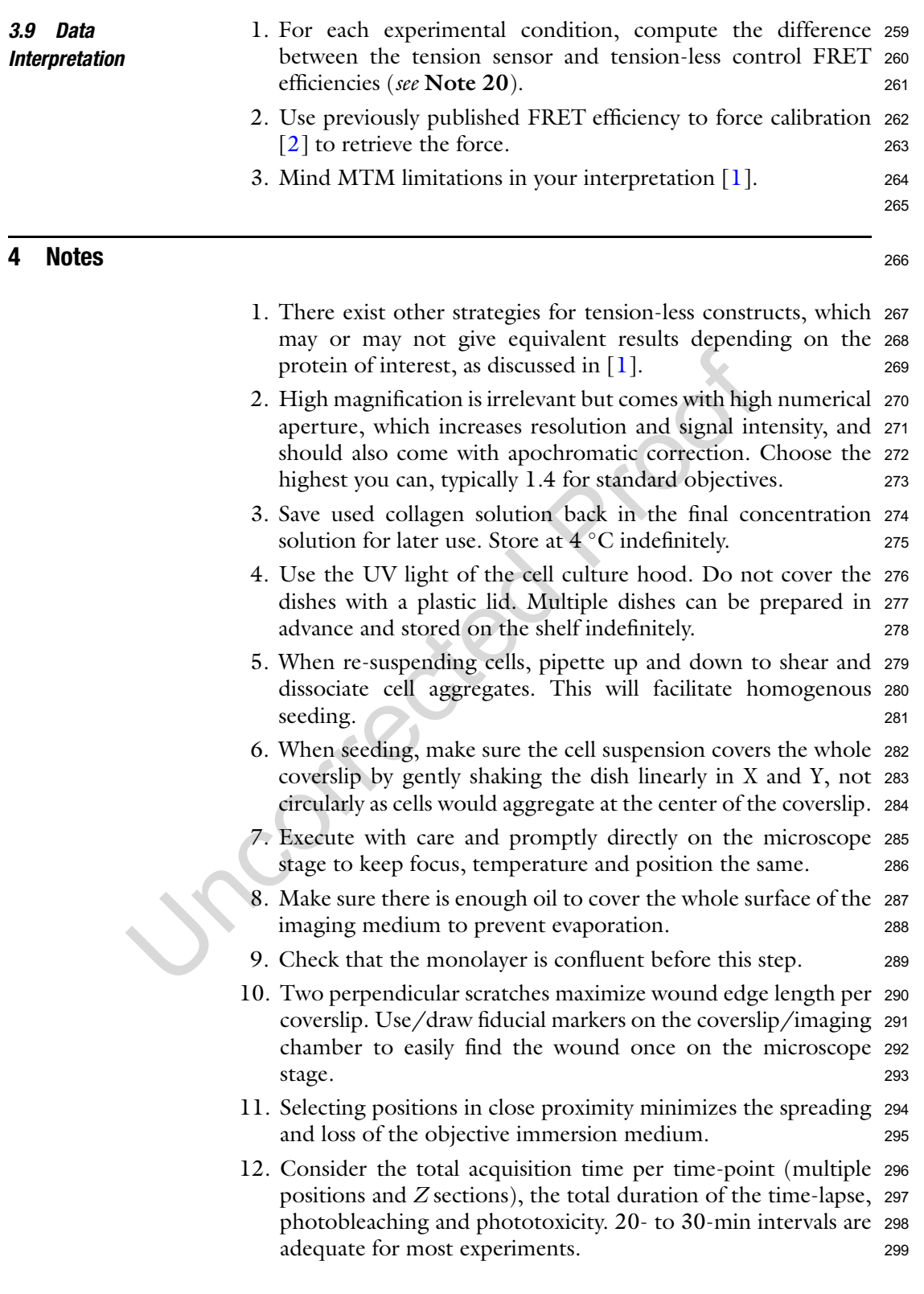

Helena Canever et al.

- 13. Name your processed files consistently with the original files <sup>300</sup> but with a different name to prevent overwriting.  $301$
- 14. Always keep the same donor and acceptor channels throughout 302 all your analyses. You can identify them by plotting the inten- <sup>303</sup> sity of a region containing fluorophores against the wavelength 304 (or channel number) (select the multichannel stack then Ima- <sup>305</sup> ge>Hyperstacks>Hyperstack to Stack, then select a region and <sup>306</sup> Image>Stacks>Plot Z-axis profile). The plot should display 307 two maxima (around 490 and 530 nm), if not, do not analyze 308 two maxima (around  $490$  and  $530$  nm), if not, do not analyze further: the cell has likely not processed the full construct <sup>309</sup> properly. 310
- 15. Before this step, you may filter some noise by local averaging of <sup>311</sup> pixel levels, at the expense of spatial resolution (for instance, <sup>312</sup> Process>Filters>Gaussian Blur). 313
- 16. For E-cadherin-TSMod, the donor channel often exhibits <sup>314</sup> intracellular aggregates, probably synthesis or degradation <sup>315</sup> intermediates in which the acceptor fluorophore does not <sup>316</sup> emit. Hence, the acceptor channel is preferred. 317
- 17. You can explore the different tools available on Image J to <sup>318</sup> process binary images (Process>Binary>...) to improve seg- <sup>319</sup> mentation from the thresholded image. 320
- 18. More information on how to use the ROI Manager tool can be 321 found here [\(https://imagej.nih.gov/ij/docs/guide/](https://imagej.nih.gov/ij/docs/guide/)). Size <sup>322</sup> and shape selection can be very useful to exclude regions too <sup>323</sup> small or round to be cell–cell contacts. In the ROI Manager, <sup>324</sup> you can delete unwanted regions (>Delete) or add missing <sup>325</sup> regions (draw with any selection tool then >Add). <sup>326</sup>
- 19. This does not need to be done for every experiment but can be 327 performed from time to time to assess the microscope stability. <sup>328</sup>
- 20. The Ecad-TSModΔcyto is sensitive to intermolecular FRET <sup>329</sup>  $[14]$ . This normalization thus corrects for possible FRET 330 changes due to intermolecular FRET among other causes. <sup>331</sup>

#### Acknowledgements and the state of the state of the state of the state of the state of the state of the state o

This work was supported in part by the Centre national de la <sup>333</sup> recherche scientifique (CNRS), the French National Research <sup>334</sup> Agency (ANR) grants (ANR-17-CE13-0013, ANR-17-CE09- <sup>335</sup> 0019, ANR-18-CE13-0008), France BioImaging infrastructure <sup>336</sup> (ANR-10-INBS-04), La Ligue contre le Cancer (Allocation de <sup>337</sup> recherche doctorale to HC), the European Union's Horizon <sup>338</sup> 2020 research and innovation programme (Marie Skłodowska- <sup>339</sup> Curie grant agreement No 665850-INSPIRE to PSC). PSC <sup>340</sup>

Molecular Tension Microscopy of E-Cadherin During EMT

acknowledges the Ecole Doctorale FIRE-Programme Bettencourt. <sup>341</sup> We acknowledge the ImagoSeine facility, member of the France <sup>342</sup> BioImaging infrastructure (ANR-10-INSB-04). 343

#### <sup>345</sup> References

- 347 1. Gayrard C, Borghi N (2016) FRET-based 348 molecular tension microscopy. Methods 349 94:33–42. [https://doi.org/10.1016/j.ymeth.](https://doi.org/10.1016/j.ymeth.2015.07.010) 350 [2015.07.010](https://doi.org/10.1016/j.ymeth.2015.07.010)
- 351 2. Grashoff C, Hoffman BD, Brenner MD et al 352 (2010) Measuring mechanical tension across 353 vinculin reveals regulation of focal adhesion 354 dynamics. Nature 466:263–266. [https://doi.](https://doi.org/10.1038/nature09198) 355 [org/10.1038/nature09198](https://doi.org/10.1038/nature09198)
- 356 3. Meng F, Suchyna TM, Sachs F (2008) A fluo-357 rescence energy transfer-based mechanical 358 stress sensor for specific proteins in situ. FEBS 359 J 275:3072–3087. [https://doi.org/10.1111/](https://doi.org/10.1111/j.1742-4658.2008.06461.x) 360 [j.1742-4658.2008.06461.x](https://doi.org/10.1111/j.1742-4658.2008.06461.x)
- 361 4. Ringer P, Weißl A, Cost A-L et al (2017) Multi-362 plexing molecular tension sensors reveals pico-363 newton force gradient across talin-1. Nat 364 Methods 14:1090–1096. [https://doi.org/10.](https://doi.org/10.1038/nmeth.4431) 365 [1038/nmeth.4431](https://doi.org/10.1038/nmeth.4431)
- 366 5. Brenner MD, Zhou R, Conway DE et al 367 (2016) Spider silk peptide is a compact, linear 368 nanospring ideal for intracellular tension sens-369 ing. Nano Lett 16:2096–2102
- 370 6. Paszek MJ, DuFort CC, Rossier O et al (2014) 371 The cancer glycocalyx mechanically primes 372 integrin-mediated growth and survival. Nature 373 511:319–325. [https://doi.org/10.1038/](https://doi.org/10.1038/nature13535) 374 [nature13535](https://doi.org/10.1038/nature13535)
- 375 7. Zhang X, Li G, Guo Y et al (2019) Regulation 376 of ezrin tension by S-nitrosylation mediates 377 non-small cell lung cancer invasion and metas-378 tasis. Theranostics 9:2555–2571. [https://doi.](https://doi.org/10.7150/thno.32479) 379 [org/10.7150/thno.32479](https://doi.org/10.7150/thno.32479)
- 380 8. Hart RG, Kota D, Li F et al (2019) Myosin II 381 tension sensors visualize force generation 382 within the actin cytoskeleton in living cells. 383 bioRxiv 623249. [https://doi.org/10.1101/](https://doi.org/10.1101/623249) 384 [623249](https://doi.org/10.1101/623249)
- 385 9. Suzuki A, Badger BL, Haase J et al (2016) 386 How the kinetochore couples microtubule 387 force and centromere stretch to move chromo-388 somes. Nat Cell Biol 18:382–392. [https://doi.](https://doi.org/10.1038/ncb3323) 389 [org/10.1038/ncb3323](https://doi.org/10.1038/ncb3323)
- 390 10. Yamashita S, Tsuboi T, Ishinabe N et al (2016) 391 Wide and high resolution tension

measurement using FRET in embryo. Sci Rep 392 6:28535. [https://doi.org/10.1038/](https://doi.org/10.1038/srep28535) 393 [srep28535](https://doi.org/10.1038/srep28535) 394

- 11. Lagendijk AK, Gomez GA, Baek S et al (2017) 395 Live imaging molecular changes in junctional 396 tension upon VE-cadherin in zebrafish. Nat 397 Commun 8:1402. [https://doi.org/10.1038/](https://doi.org/10.1038/s41467-017-01325-6) 398 [s41467-017-01325-6](https://doi.org/10.1038/s41467-017-01325-6) 399
- 12. Lemke SB, Weidemann T, Cost A-L et al 400  $(2019)$  A small proportion of Talin molecules  $401$ transmit forces at developing muscle attach- 402 ments in vivo. PLoS Biol 17:e3000057. 403 [https://doi.org/10.1371/journal.pbio.](https://doi.org/10.1371/journal.pbio.3000057) 404 [3000057](https://doi.org/10.1371/journal.pbio.3000057) 405
- 13. Yoshida C, Takeichi M (1982) Teratocarci- 406 noma cell adhesion: identification of a cell- 407 surface protein involved in calcium-dependent 408 cell aggregation. Cell  $28:217-224$  409
- 14. Borghi N, Sorokina M, Shcherbakova OG et al 410 (2012) E-cadherin is under constitutive 411 actomyosin-generated tension that is increased 412 at cell-cell contacts upon externally applied 413 stretch. Proc Natl Acad Sci U S A 109 414 (31):12568–12573. [https://doi.org/10.](https://doi.org/10.1073/pnas.1204390109) 415 [1073/pnas.1204390109](https://doi.org/10.1073/pnas.1204390109) 416
- 15. Gayrard C, Bernaudin C, Déjardin T et al 417 (2018) Src- and confinement-dependent FAK 418 activation causes E-cadherin relaxation and 419 β-catenin activity. J Cell Biol 217:1063–1077. 420 <https://doi.org/10.1083/jcb.201706013> 421
- 16. Schneider CA, Rasband WS, Eliceiri KW 422 (2012) NIH image to ImageJ: 25 years of 423 image analysis. Nat Methods 9:671–675. 424 <https://doi.org/10.1038/nmeth.2089> 425
- 17. Day RN, Booker CF, Periasamy A (2008) 426 Characterization of an improved donor fluores- 427 cent protein for Förster resonance energy 428 transfer microscopy. J Biomed Opt 13:031203 429
- 18. Lee NK, Kapanidis AN, Wang Y et al (2005) 430 Accurate FRET measurements within single 431 diffusing biomolecules using alternating-laser 432 excitation. Biophys J 88:2939–2953. [https://](https://doi.org/10.1529/biophysj.104.054114) 433 [doi.org/10.1529/biophysj.104.054114](https://doi.org/10.1529/biophysj.104.054114) 434